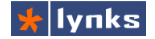

# **9 Тарификация звонков**

Каждая компания стремится сократить издержки, в том числе уменьшить расходы на услуги связи. В большинстве случаев действия по сокращению расходов происходят интуитивно, либо на основе примитивного анализа детализации звонков операторов услуг. Появляются запреты выхода на междугородную связь, ограничение звонков на мобильные. В тяжелых случаях отдельные сотрудники в конце месяца считают стоимость звонков по каждому абоненту и при превышении лимита абонент возмещает расходы. Помимо этого у некоторых руководителей возникает желание контролировать и ограничивать затраты на связь своих сотрудников.

Эти желания воплотились в возможность, благодаря новому модулю тарификации звонков, который обладает следующими возможностями:

- Сохранение данных о стоимости, направлении, принадлежности каждого исходящего звонка через внешний транк;
- Работа с несколькими прайс-листами поставщиков услуг связи, на каждый транк может быть назначен один прайс-лист;
- Импорт и экспорт прайс-листов в текстовом формате с возможностью выбора полей, разделителей, десятичной точки;
- Предоплатная система расчета в одной валюте с посекундной тарификацией;
- Пользователю может быть выдан лимит средств, который может автоматически обнуляться раз в час, день, неделю, месяц, год или не обнуляться вообще№
- Система прогнозирует максимальный лимит времени во время создания звонка и прерывает разговор по истечении времени, если средств недостаточно;
- Звонки пользователей без лимита средств (тарификация не включена) могут прозрачно пропускаться через транк либо блокироваться;
- Если не найден маршрут и цена звонка не определена, звонок может быть прозрачно пропущен, что исключает коллизии в случае недостатка тарификационной информации;
- Управление балансом пользователя из настроек абонента плюс отдельный интерфейс просмотра и управления балансом всех пользователей сразу.

Для просмотра результатов тарификации добавлено четыре отчета:

- Затраты пользователей на связь за период времени;
- Детализация звонков пользователя с возможностью прослушивания звонков;
- Отчет об общем количестве звонков на внешние транки по пользователям;

• Отчет о наиболее популярных и затратных направлениях звонков.

# **9.1 Настройки тарификации**

Система тарификации состоит из нескольких подсистем, настройка каждой из них является необходимым этапом для ее нормальной работы.

## **9.1.1 Загрузка прайс-листов**

Для выполнения своих функций система тарификации должна обладать информацией о стоимости звонков по направлениям, т. е. прайс-листов. Для этого предназначен модуль **Tools -> Price lists**. В системе может быть множество прайс-листов, каждый из них загружается в текстовом виде. Подразумевается, что пользователь получает от провайдера файл в текстовом или табличном формате, и после простых преобразований получает текстовый файл с разделителями (\*.csv), в котором содержится список префиксов направлений, их стоимость и название. Префиксы должны быть представлены в том виде, в котором они должны быть переданы провайдеру при наборе номера на заданном транке.

Загрузка прайс-листа осуществляется в текстовом формате, поэтому при необходимости пользователь может оперативно редактировать любой прайс-лист или быстро создать простой список каких-либо направлений, например, звонки на внутренние номера в компании. При этом пользователь может определять несколько параметров:

- **Field delimiter:** Символ, которым разделяются поля в текстовом файле. Может быть запятой, точкой с запятой или символом табуляции;
- **Decimal point:** Символ, определяющий десятичную точку. Может быть точкой или запятой;
- **Price table name:** Имя создаваемой Submit таблицы. Оно может содержать только латинские символы, цифры и символ подчеркивания;
- **Delete table:** удалить безвозвратно текущую таблицу.

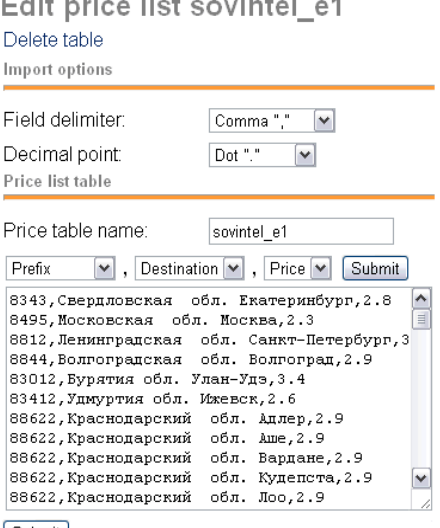

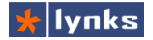

Непосредственно перед полем ввода форматированного текста имеются три поля, которые определяют назначение полей в тексте. По-умолчанию первым полем является префикс (*Prefix*), по которому определяется направление вызова, затем название направления (*Destination*), в завершает строку поле цены звонка по направлению (*Price*). Для правильного импорта текстовых данных в таблицу необходимо правильно выбрать последовательность полей. После сохранения таблицы текстовые данные будут выведены в порядке, определенном по-умолчанию.

В настоящий момент система поддерживает только одну валюту, пользователь должен выбрать основную валюту и самостоятельно пересчитывать прайс-листы по текущему курсу. Стоимость звонка по направлению не может быть меньше 0.01.

#### **9.1.2 Настройка транка**

После того, как создана таблица прайс-листа ее можно назначить какому-либо транку. Подразумевается, что система по одному конкретному транку может быть подключена только к одному провайдеру услуг, поэтому одному транку можно назначить только один прайс-лист. Для управления поведением тарификационной системы имеется несколько настроек:

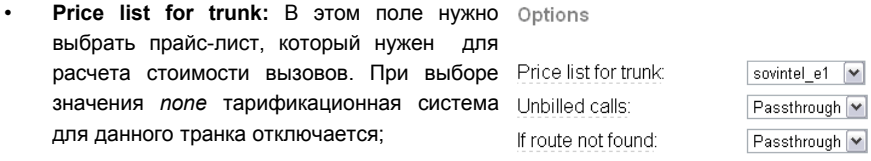

- **Unbilled calls:** Что делать со звонками Unlimited пользователей, которым не назначен период тарификации, т. е. вызовы которых не нужно тарифицировать.
	- Опция *Reject* предписывает отбрасывать такие вызовы, не позволяя совершить звонок.

 $\overline{\mathbf{v}}$ 

- Опция *Passthrough* предписывает прозрачно пропускать, что позволяет не влиять на обычных абонентов;
- **If route not found:** Действия со звонком, если в таблице прайс-листа не найдено подходящего направления со стоимостью звонка.
	- Опция *Reject* предписывает отбрасывать такие вызовы;
	- Опция *Passthrough* предписывает пропускать такие вызовы.
- **Multichannel calls:** Опция позволяет ограничивать количество одновременных вызовов: при выборе *One channel* через данный транк может осуществляться только один одновременный звонок от одного номера (определяется по номеру источника звонка), при выборе *Unlimited* — ограничения не производятся.

Во время вызова через транк система в первую очередь определяет необходимость обсчета тарификационных данных и только в этом случае производит выборку данных из БД. Если обсчет не требуется, то никаких процедур не вызывается и потери производительности отсутствуют.

### **9.1.3 Настройки пользователей**

Текущая реализация системы тарификации основана на предоплатном принципе расчетов и подразумевает выдачу пользователям определенной суммы денег (кредита), которую они могут израсходовать. Корпоративная специфика использования тарификации добавляет необходимость автоматического пополнения (обнуления) баланса по истечении заданных периодов времени без участия администратора.

Управление настройками тарификации для пользователей осуществляется из модуля управления пользователями **Setup->Extensions**. При установленном модуле тарификации помимо прочих настроек в разделе **Account Billing** появляются следующие:

- **Credit:** Лимит средств на выполнение Account billing тарифицируемых звонков;
- **Current balance:** Текущая сумма средств (баланс), израсходованных на звонки. При превышении выделенного лимита средств текущий разговор завершается, новые звонки **Res** через тарифицируемые направления блокируются;

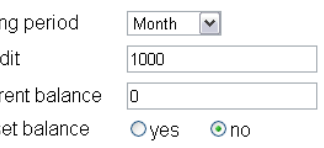

- **Billing period:** Период времени, через который следует обнулять текущие расходы (*Current balance*). Обнуление затраченных средств может производиться каждый час (*Hour*), день (*Day*), неделю (*Week*), месяц (*Month*), год (*Year*). При выборе значения *Static* обнуление не производится, администратор системы должен делать это самостоятельно. При установленном значении *Disabled* для этого пользователя отключаются функции тарификации;
- **Reset balance:** Обнулить баланс.

Для большего удобства все эти органы управления продублированы в отдельном модуле **Tools -> User settings**, который выглядит как показано на рисунке:

Этот модуль представляет собой интерактивную таблицу с возможностью полнотекстового поиска-фильтрации и сортировки данных. В последний столбец выводится гистограмма, отражающая в процентном отношении текущий расход средств со счета.

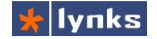

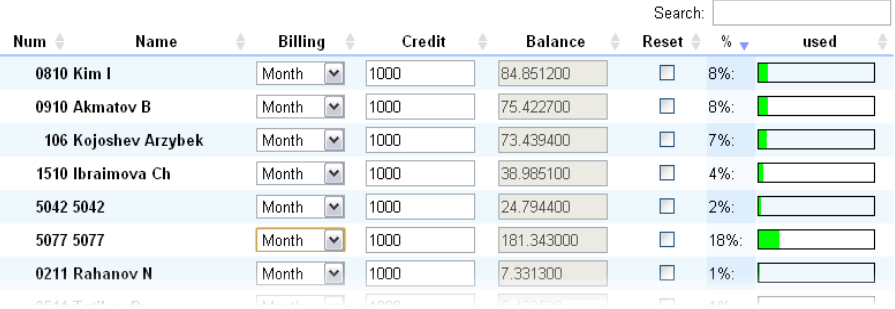

Помимо очевидных функций контроля за расходами на услуги связи модуль тарификации сильно сокращает потенциальные потери в случае компрометации учетных данных SIP аккаунтов: даже если злоумышленникам удастся произвести вызовы, после исчерпания лимита средств возможность совершения звонков по тарифицируемым направлениям блокируется, а текущие разговоры прерываются.

Администратор системы с помощью отчетов может узнать, какой пользователь быстро израсходовал свой лимит и своевременно принять меры.

# **9.2 Отчеты системы тарификации**

Любая экономия средств начинается с отчета о расходах, поэтому модуль тарификации добавляет в систему несколько отчетов, которые позволяют получить как сводные данные, так и детализацию звонков по пользователям. Все эти отчеты располагаются в разделе **Reports -> Billing reports** системы управления FreePBX.

Каждый отчет имеет фильтр для уточнения выборки данных следующего вида:

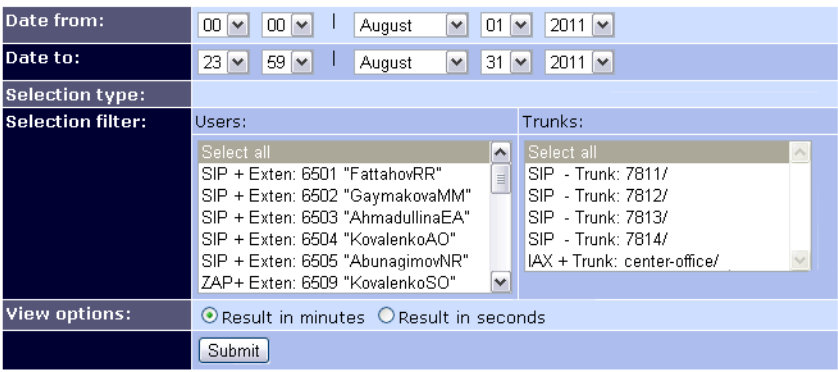

Параметры фильтрации общие (за исключением некоторых различий) для всех отчетов этой группы и позволяют достаточно гибко отбирать данные для отчета:

- **Date from:** Начало периода выборки данных. Позволяет выбрать интервал с точностью до минуты. По-умолчанию выводятся данные с начала текущего месяца;
- **Date to:** Конец периода выборки данных. По-умолчанию выводятся данные по конец текущего месяца;
- **Selection filter:** Фильтрация по пользователям или по транкам. Можно выбрать несколько элементов, по умолчанию происходит выборка по всем транкам и по всем пользователям;
- **View options:** Предписывает выводить время в отчетах в минутах или в секундах.

Каждый отчет выводит данные в таблицу с разбивкой по станицам, в таблице имеются функции полнотекстовой фильтрации изменение столбцов и режимов сортировки данных.

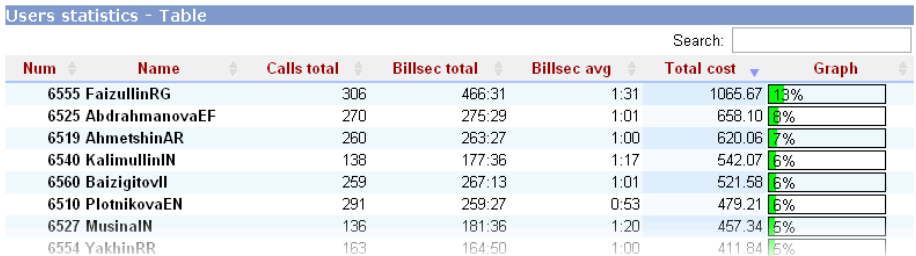

## **9.2.1 Затраты пользователей на связь**

Отчет **Reports -> Billed Users** отражает затраты пользователей на связь за выбранный период времени. В выборке используются данные об исходящих звонках только через тарифицируемые направления, входящие звонки не могут тарифицироваться и не отражены в статистике. Для расчета используется только реальное время разговора (соединения). Расшифровка столбцов таблицы:

- **Num:** Номер абонента;
- **Name:** Имя абонента;
- **Calls total:** Общее количество совершенных исходящих звонков;
- **Billsec total:** Общее количество секунд (минут) всех исходящих разговоров абонента;

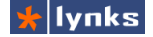

ь. I

- **Billsec avg:** Средняя длительность исходящих разговоров абонента;
- **Total cost:** Суммарная стоимость всех исходящих разговоров абонента;
- **Graph:** График, отражающий долю звонков пользователя относительно всех пользователей в выборке вместе взятых.

#### **9.2.2 Детализация звонков пользователя**

Отчет **Reports -> Billing Detail** предоставляет полный список исходящих звонков через тарифицируемые направления для одного выбранного пользователя с указанием стоимости каждого вызова. Для удобства служб безопасности и идентификации вызовов в непроизводственных целях каждый звонок можно прослушать (при наличии записи):

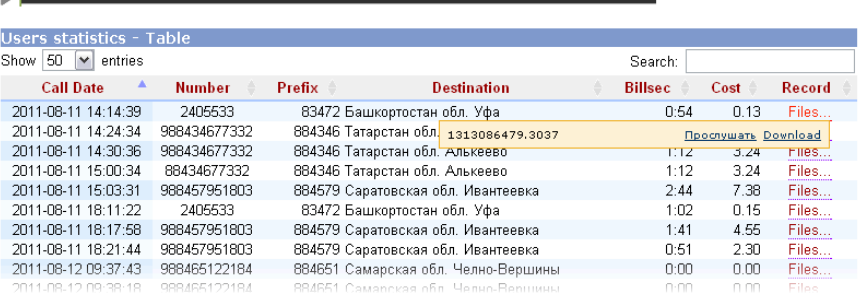

- **Call Date:** Дата и время звонка;
- **Number:** Номер, на который совершен вызов на тарифицируемое направление;
- **Prefix:** Префикс направления, который был использован для расчета стоимости;
- **Destination:** Название направления для префикса (например, населенный пункт);
- **Billsec:** Длительность разговорной фазы вызова;
- **Cost:** Стоимость вызова с учетом посекундной тарификации;
- **Record:** При наличии записи разговора в этом поле будет присутствовать ссылка на файл для прослушивания. При наведении на нее открывается дополнительное окно со списком доступных файлов записей. Каждый файл можно прослушать либо скачать на компьютер.

### **9.2.3 Отчет об общем количестве звонков**

Отчет **Reports -> Users Top Usage** непосредственно не относится к системе тарификации и представляет краткий дайджест об интенсивности использования телефонии сотрудниками компании. В отчете учитываются все исходящие звонки от абонентов системы. Внешний вид отчета:

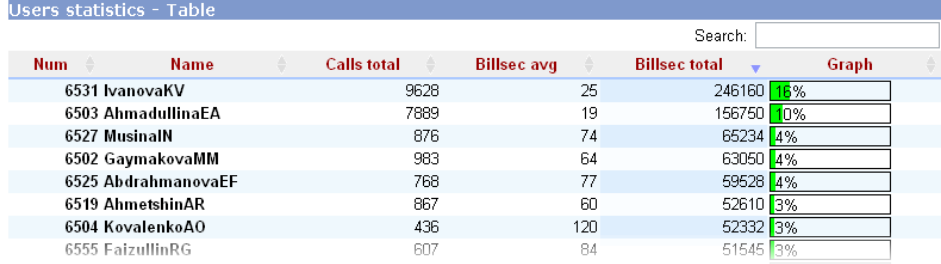

- **Num:** Номер абонента;
- **Name:** Имя абонента;
- **Calls total:** Общее количество совершенных исходящих звонков;
- **Billsec total:** Общее количество секунд (минут) всех исходящих разговоров абонента;
- **Billsec avg:** Средняя длительность исходящих разговоров абонента;
- **Graph:** График, отражающий долю звонков пользователя относительно всех пользователей в выборке вместе взятых.

#### **9.2.4 Отчет о направлениях звонков**

Отчет **Reports -> Top Destinations** позволяет выяснить, какие тарифицируемые направления наиболее популярны. Эта информация может помочь в уменьшении расходов: небольшие компании могут подобрать операторов связи с подходящими тарифными планами, а крупные компании смогут аргументировано добиться скидок у провайдера по наиболее затратным направлениям.

- **Prefix:** Префикс направления;
- **Destination:** Название направления для префикса (например, населенный пункт);
- **Calls total:** Общее количество совершенных исходящих звонков по направлению;

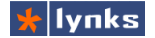

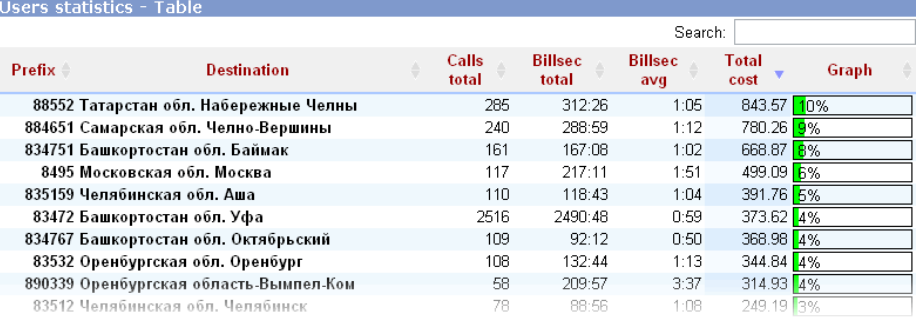

• **Billsec total:** Общее количество секунд (минут) всех исходящих разговоров по направлению;

- **Billsec avg:** Средняя длительность исходящих разговоров ;
- **Total cost:** Суммарная стоимость всех исходящих разговоров ;
- **Graph:** График, отражающий долю звонков по направлению относительно всех других в выборке вместе взятых.